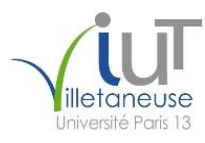

# **Rapport de projet tuteuré effectuer en D.U.T Réseaux et Télécommunications.**

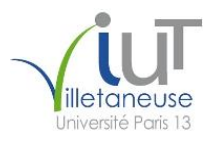

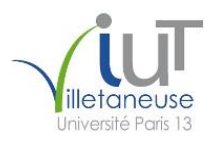

## **Remerciement :**

Nous tenons à remercier toute les personnes qui ont contribué au succès de notre projet tuteuré et qui nous ont aidés lors de la rédaction de ce rapport.

Tout d'abord, nous adressons nos remerciements à notre professeur, **Mr Fayssal Benkhaldoun** qui nous a beaucoup aidés dans l'élaboration de notre projet.

Enfin, nous tenons à remercier toutes les personnes qui nous ont conseillé et relu lors de la rédaction de ce rapport.

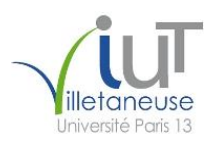

# Table des matières

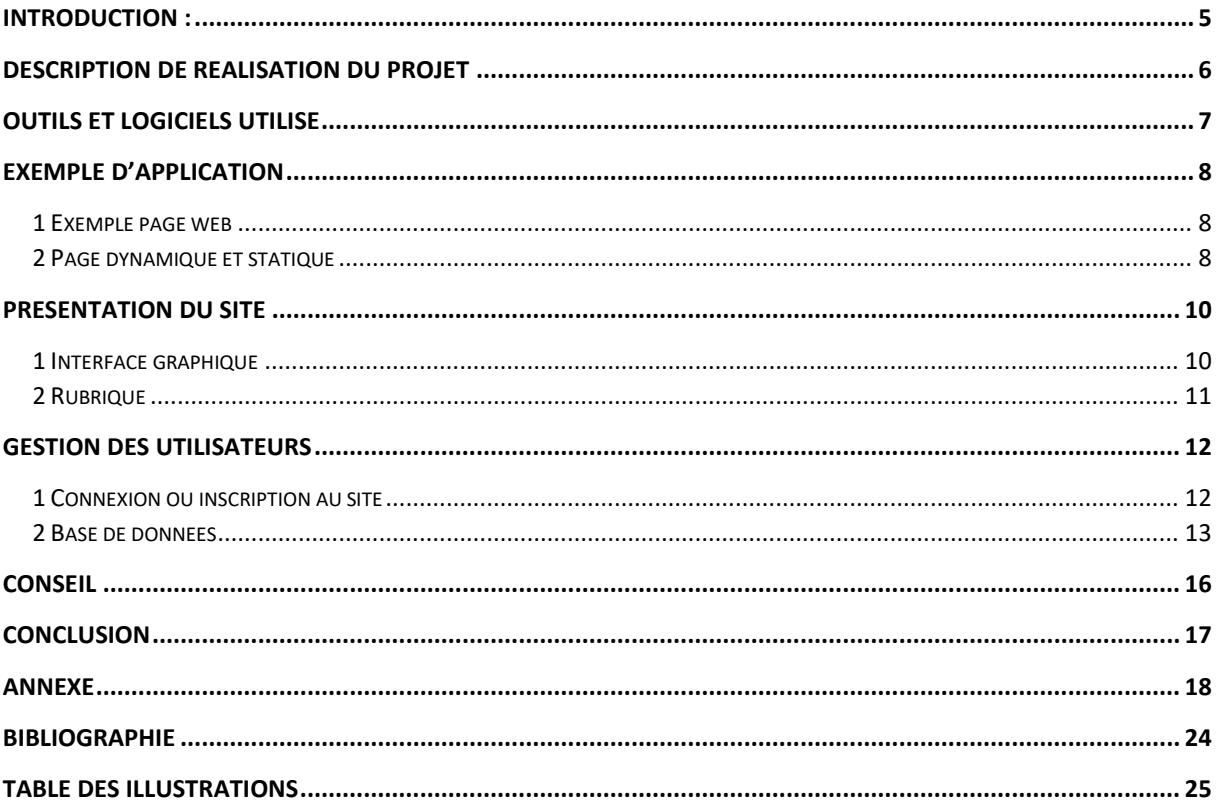

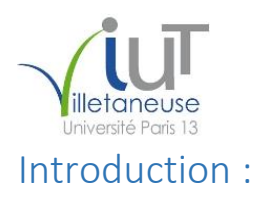

<span id="page-4-0"></span>Pour bien mener nos études en Réseaux et télécommunication, nous avons été emmené à réaliser un projet dans notre domaine. Notre projet a pour but, de réaliser un site web qui permettra aux étudiants tout comme aux professeurs d'avoir des informations sur les relations internationales entre l'IUT de Villetaneuse et ses partenaires dans le monde. Ce projet se fait par groupe de deux ou trois élève tout au long de nos semestres 3 et 4. Pour notre part, nous somme deux et nous allons donc vous présenter toute les informations sur notre site, notre organisation ainsi que tous les outils qui ont été nécessaire à la bonne réalisation de ce projet.

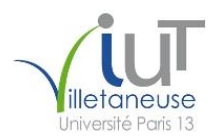

## <span id="page-5-0"></span>Description de réalisation du projet

Pour mener à bien notre projet, nous avons eu besoin d'une organisation solide, efficace et rigoureux. La construction d'un site web nécessite l'écriture d'énormément de code en certain langage informatique, ce qui demande une très grosse concentration car la moindre erreur de syntaxe peut fausser notre résultat. Donc on a du procéder étape par étape, pour chaque partie du site. Si l'un d'entre nous écrivait un code, on essayait de voir s'il fonctionne et en cas d'erreur, c'est l'autre qui vérifiais le code pour essayer de voir ou était le problème car parfois sa arrivait que la personne ayant écrit le code ne retrouvait pas ses propres erreurs.

En ce qui concerne le temps de travail, nous avons eu beaucoup de chance car nous somme voisins. Nous habitons tous les deux a 200m de distance du coup on pouvait se voir plus facilement. On passait à peu près quatre heures par semaine sur le projet et a l'approche des soutenances, un peu plus de six heures. Cette proximité nous a bien été utile dans le travail de groupe, tout a toujours été fait ensemble et non chacun de son côté et après on regroupe les travaux.

<span id="page-6-0"></span>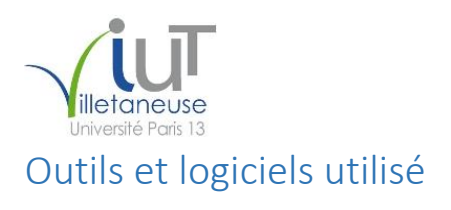

**-** WampServer :

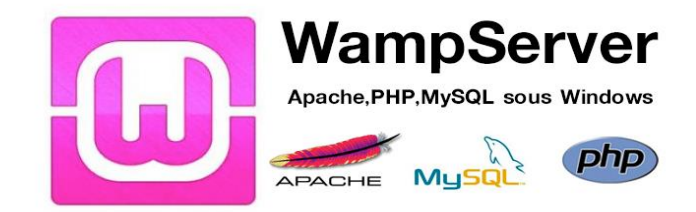

#### <span id="page-6-1"></span>*Figure 1 : WampServer*

WampServer est une plate-forme de développement Web sous Windows pour des applications Web dynamiques à l'aide du serveur Apache2, du langage de scripts PHP et d'une base de données MySQL. Il possède également PHPMyAdmin pour gérer plus facilement vos bases de données. Donc en soi ce n'est pas un logiciel, mais un environnement comprenant des serveurs permettant de faire fonctionner localement (sans se connecter à un serveur externe) des scripts.

#### **-** Notepad++ :

Notepad++ est un éditeur de texte très léger, très puissant et libre (licence GPL). Il est parfait pour programmer avec des langages ne nécessitant pas d'environnement de développement (html, css, javascript, php…) ou pour du traitement de données. Il prend en charge par défaut une cinquantaine de langages différents, et vous laisse libre d'en ajouter d'autres. C'est la raison pour laquelle nous avons choisi d'utiliser cet éditeur de texte pour l'écriture de nos codes.

#### **-** Navigateur Internet explorer

Internet Explorer, parfois abrégé IE, MIE ou MSIE, est le navigateur web développé par la société américaine Microsoft, installé par défaut avec Windows. Entre la fin des années 1990, quand il détrône Netscape Navigator, jusque vers 2012, c'est le navigateur web le plus utilisé au monde. Du coup nous avons utilisé ce navigateur pour l'ouverture du site et vérifier à chaque fois que l'affichage de nos codes était correcte. On aurait pu choisir d'autres navigateur comme Firefox ou encore chrome, mais ces navigateur ne supportait pas tous les éléments qu'on avait sur notre site. Par exemple, on a une rubrique dans laquelle on insère une vidéo et lorsqu'on voulait affichés et lire la vidéo, seul internet explorer arrivait à le faire et pas les deux autres navigateurs cité.

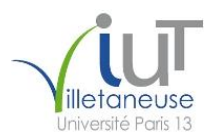

# <span id="page-7-0"></span>Exemple d'application

Nous allons vous présenter le code d'une simple page web rédigé en HTML, ensuite vous expliqué la différence entre HTML et PHP, les atouts et defaults des deux codes histoire de savoir lequel utilisé en fonction de nos besoins.

#### <span id="page-7-1"></span>1 Exemple page web

Pour produire un page web, il suffit d'un code minimal qui est juste en dessous :

<html> <head> <title> page web  $\langle$ title $\rangle$ </head> <body> Simple exemple de page </body> </html> Pour réaliser des scripts php, il faut utiliser les balise < ?php <script PHP> ?>, à insérer soit entre la balise <br/>body> ou à mettre à l'extérieur de la balise <html>.

En exécutant ce code, on aura une simple page blanche qui s'affichera avec comme titre « page web » et comme contenu de la page « simple exemple de page ». Mais avec ce code on aura qu'une page statique or le but était aussi de rendre notre page web dynamique.

## <span id="page-7-2"></span>2 Page dynamique et statique

On entend par page statique, non pas une page sans mouvements ou sans animations, mais une page visible telle qu'elle a été conçue. Ces pages peuvent présenter toute forme de contenu, animations flash, images, musique, vidéo etc... Mais elles sont toujours présentées de la même façon et c'est en ce sens qu'elles sont statiques. Pour la formation d'un telle page on utilise généralement du HTML. En opposition aux pages statiques, les pages dynamiques permettent de présenter les informations de différentes manières selon l'interaction avec le visiteur. Le contenu est issu d'une base de données et passe aussi par un serveur en fonction de critères établis par l'internaute puis mis en page en temps réel. C'est le cas par exemple d'un site e-commerce: présentation des articles par thèmes, couleurs, prix etc... Pour les pages dynamiques on utilise généralement du PHP.

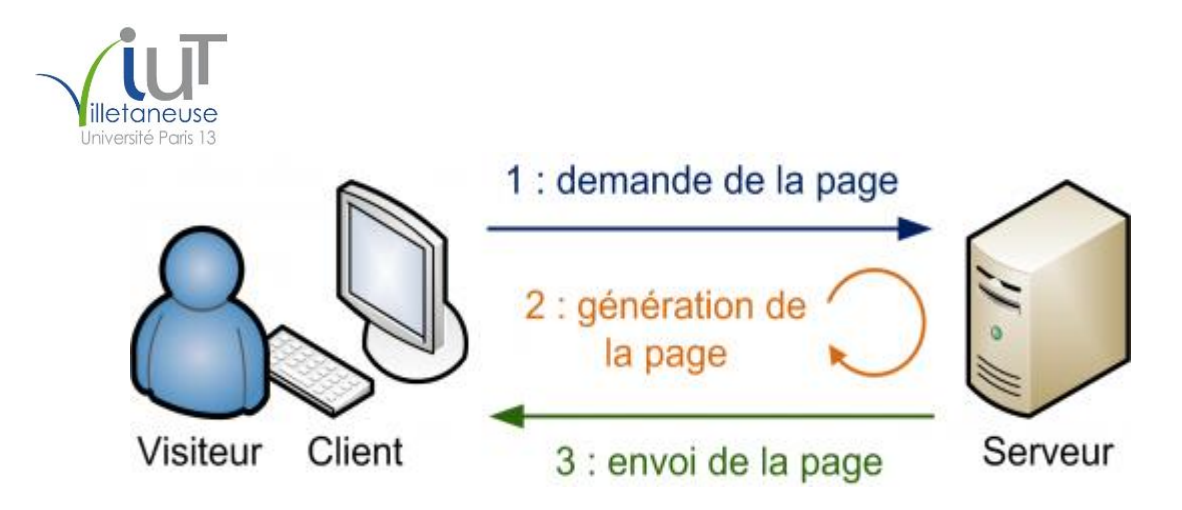

<span id="page-8-0"></span>*Figure 2 : php serveur*

Pour choisir quel type utilisé, il faut d'abord déterminer le rôle de la page. Tout système d'interaction avec le visiteur nécessitera une partie dynamique. Pour un système de mise à jour, il conviendra de réfléchir aux fréquences des mises à jour. Si le contenu change peu ou qu'une fois à l'année, il n'est pas nécessaire de passer par des pages dynamiques.

Néanmoins, l'utilisation des pages dynamiques est plus souple pour l'évolution du site mais nécessite plus de temps de travail pour la programmation. En opposition, les pages statiques sont plus "figées" mais plus simples à réaliser.

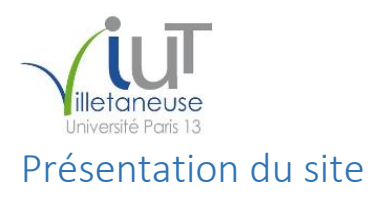

<span id="page-9-0"></span>Nous allons maintenant vous présentez notre site, toute la partie visuel avec les affichages, les couleurs ainsi que toute les rubriques que nous avons insérés. Le contenu de chaque rubrique sera détaillé pour vous faire comprendre à quoi ils servent.

#### <span id="page-9-1"></span>1 Interface graphique

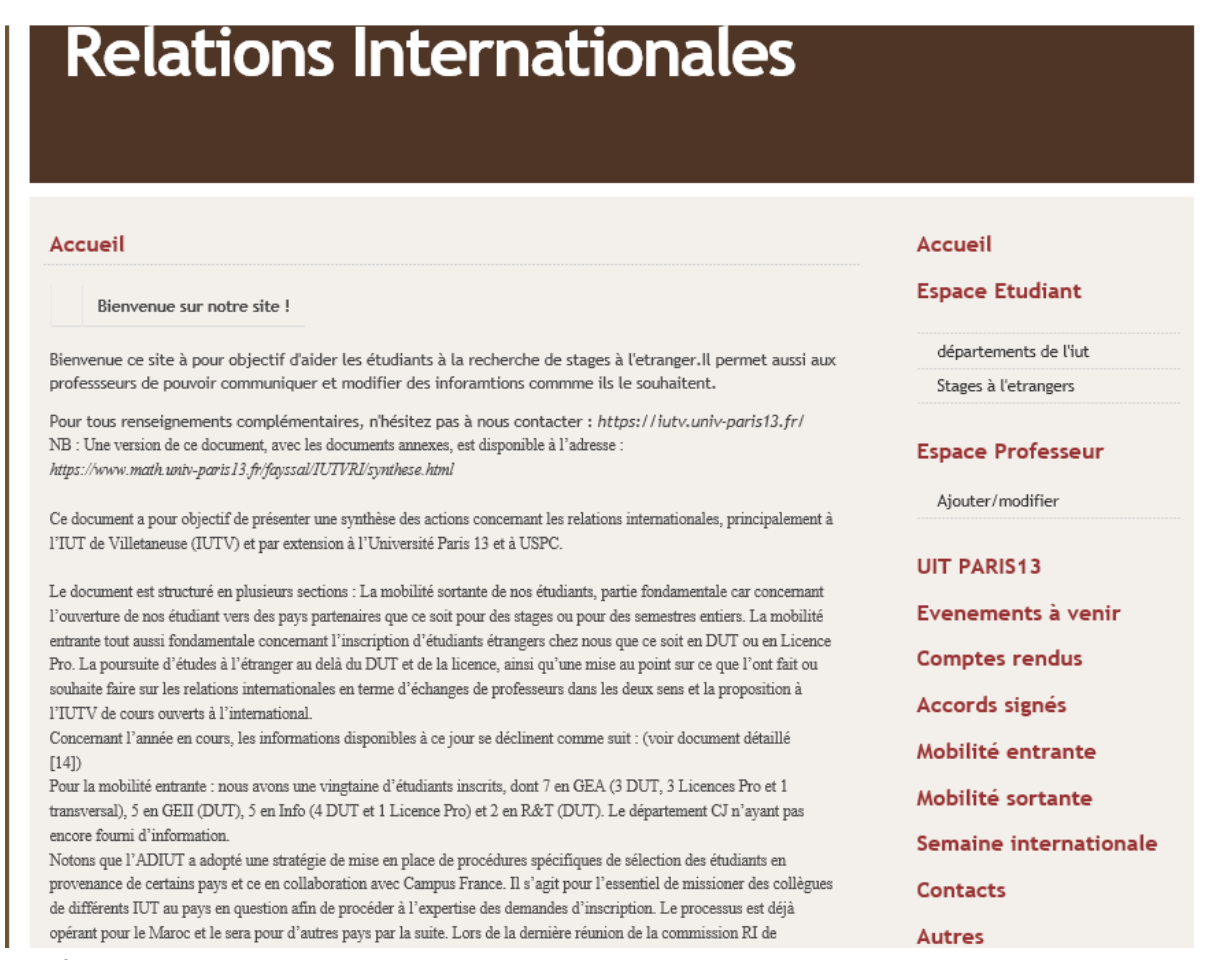

<span id="page-9-2"></span>*Figure 3 : Interface site*

Voici à quoi ressemble notre interface graphique, sur cette photo la page qu'on voit est la page d'accueil. Ensuite on a toute les autres rubriques du site à droite. A chaque fois qu'on clique sur une rubrique, le contenu de cette rubrique s'affiche tout en gardant à chaque fois la même interface, sauf les rubriques qui nous redirigent directement vers d'autre site web donc nous ne sommes pas administrateur. Pour la couleur et les dimensions, on utilise du CSS.

Le terme CSS est l'acronyme anglais de *Cascading Style Sheets* qui peut se traduire par "feuilles de style en cascade". Le CSS est un langage informatique utilisé sur l'internet pour mettre en forme les fichiers [HTML](http://glossaire.infowebmaster.fr/html/) ou [XML.](http://glossaire.infowebmaster.fr/xml/) Donc les feuilles de style, aussi appelé les fichiers CSS, comprennent du code qui permet de gérer le design d'une page en [HTML.](http://glossaire.infowebmaster.fr/html/)

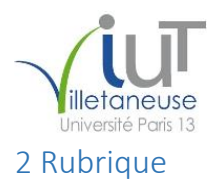

<span id="page-10-0"></span>Comme présenter sur l'image précédente, on peut voir qu'il y a beaucoup de rubriques sur le site. Alors quel est le contenu de chacune d'entre elle ?

- **-** Accueil : C'est la première rubrique qui s'ouvre automatiquement à l'ouverture du site. On y trouve la présentation et l'objectif de ce site web
- **-** Espace Etudiant : On peut voir que cette rubrique est divisée en deux sous parties. Département de l'IUT qui va nous envoyer vers les liens de tous les départements de l'IUT de Villetaneuse et à partir de là, chacun sera libre de cliqué sur la formation qui l'intéresse et sera redirigé automatiquement vers le site officiel de cette formation. Et enfin Stage à l'étranger qui contiendra le nom et les bureaux des personnes qui s'occupe des stage à l'étranger pour toutes les formations.
- **-** Espace professeur : Elle contient une sous partie qui est ajouter/modifier. Elle permettra au professeur d'ajouter des informations important en ce qui concerne les stages ou encore les cours. Pour le moment elle nous redirige vers Moodle qui est une plateforme d'apprentissage permettant de mettre en place des cours en ligne.
- **-** Université Paris13 : Nous redirige directement vers le site officiel de l'université.
- **-** Evènement à venir : Cette rubrique nous donnera à chaque fois la liste des événements qui se dérouleront dans le campus. Comme la visite de quelqu'un important ou un événement spectaculaire pour les étudiants et professeurs.
- **-** Comptes rendus : Ici on a les comptes rendu de toutes les réunions importantes qui se déroulent sur le campus. Par exemple, actuellement on a les rapports du conseil de l'iut qui s'est déroulé le 16/12/01 et le compte rendu sur la journée de l'iutv qui s'est déroulé le 16/11/17.
- **-** Accords signés : On les tous les accords qui ont pu être signées entre l'IUT et des universités étrangères. Ils sont classés dans cet ordre : Nom de l'université; Continent; Pays; Origine de l'accord; Domaine; Site de l'université.
- **-** Mobilité Entrante/Sortante : Présente les démarches à faire pour partir à l'étranger ou pour venir à l'IUT avec les conditions général, le processus, les aides etc.
- **-** Semaine internationales : Donne des détails sur les professeurs qui ont participé à des semaines internationales ainsi que celle à venir.
- **-** Autres : Prospectus de l'IUT récapitulant pour les élèves les conditions des mobilités.

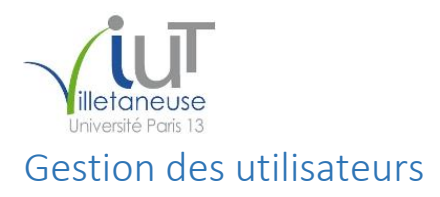

<span id="page-11-0"></span>Pour la sécurité de nos utilisateurs, nous avons créé un système qui permet aux étudiants ou aux professeurs de se connecter ou s'inscrire de manière sécurisé sur le site. Les informations qui sont renseigné ne sont pas public mais reste dans une base de données dont seul les administrateurs ont accès.

### <span id="page-11-1"></span>1 Connexion ou inscription au site

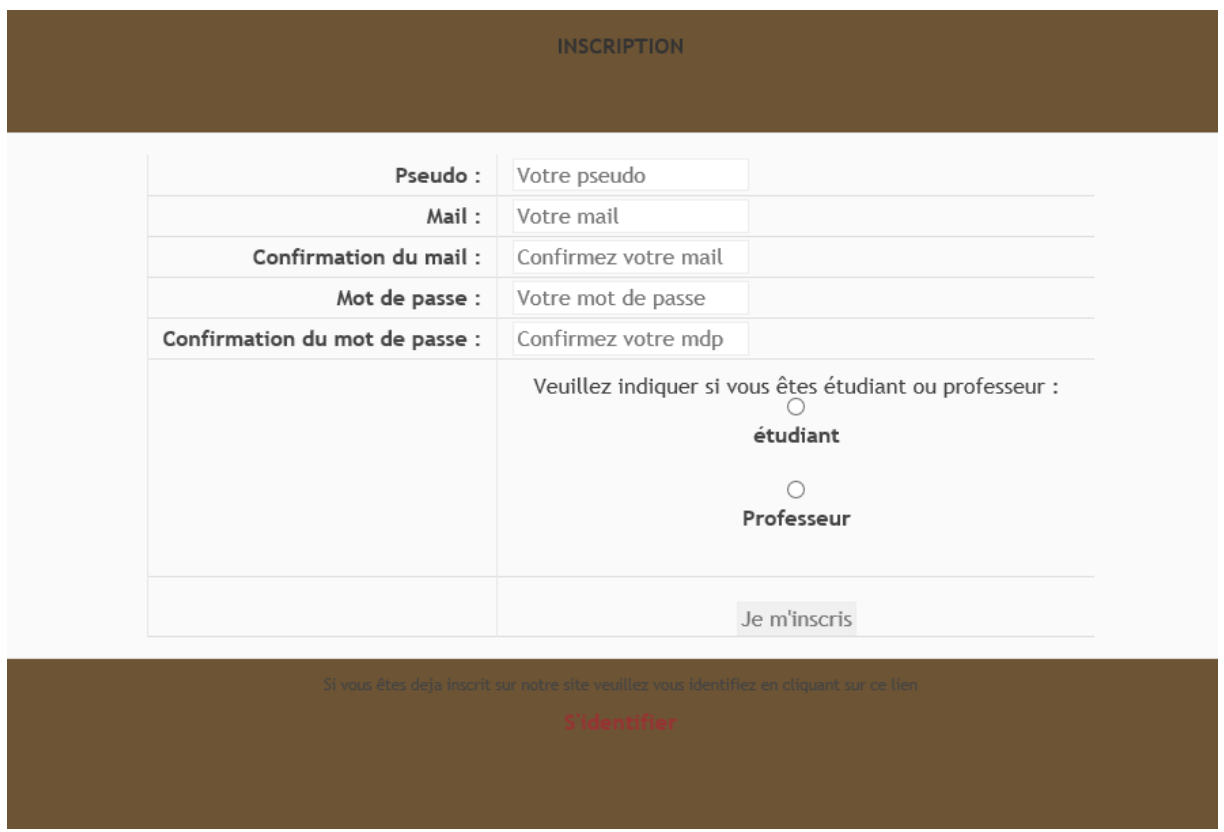

<span id="page-11-2"></span>*Figure 4 : Interface Inscription*

Voici l'interface d'inscription qui s'affiche lorsqu'un nouvel utilisateur veut se connecter au site. Nous avons voulu simplifier la démarche en demandant très peu d'informations pour pas que les utilisateurs trouvent cela long. Sachant que si une information n'est pas renseigné ou si une syntaxe n'est pas écrite correctement (une adresse mail non valide par exemple), l'inscription ne se fait pas et le site affiche un message d'erreur en indiquant ou se trouve le problème.

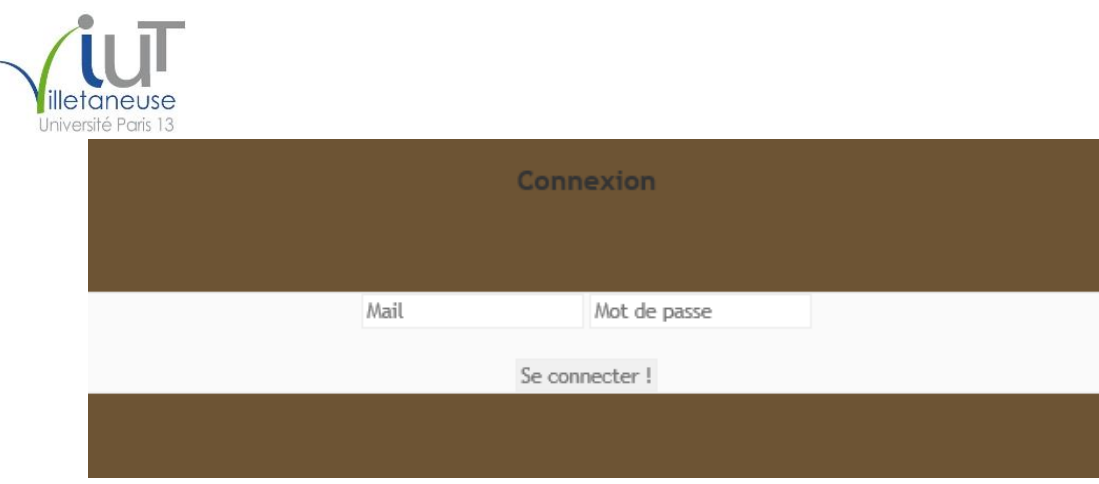

<span id="page-12-1"></span>*Figure 5 : Connexion*

Après inscription, une page de connexion s'ouvre et demande à la personne son mail et son mot de passe pour pouvoir se connecter au site comme on peut voir sur la photo ci-dessus.

## Profil de xavier

 $Pseudo = xavier$  $Mail = xa@gmail.com$ 

#### Accès au site Modifier mon profil Se déconnecter

#### <span id="page-12-2"></span>*Figure 6 : Profil de connexion*

Une fois la personne connecté, cette fois c'est son profil qui s'affiche. On peut voir sur la photo ci-dessus son pseudo et son mail. Et juste en dessous on lui demande ou d'accéder au site, ou de modifier les données qu'il a rentrées pour son profil ou encore de simplement se déconnecter du site.

<span id="page-12-0"></span>2 Base de données

Nous pouvons observer sur notre base de données ci-dessus que chaque NOM (pseudo, mot de passe, email) a des types différents. Par exemple le type de ID est INT, ce type permet au mot-clé de la base de données d'accepter des nombres entiers comme valeur. Sur la même ligne on remarque dans la colonne EXTRA un « auto-incrément » ce qui correspond à l'incrémentation des nombres entiers à chaque nouvelle connexion d'un utilisateur (n+1).

Ensuite pour PSEUDO et MAIL on a un type VARCHAR, il permet de fixer une limite aux nombres de caractères que l'on peut écrire, ici on a limité à 255.

Pourquoi doit-on faire attentions a tous ses paramètres ?

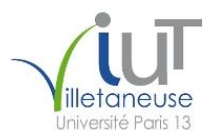

Il est important de bien comprendre les usages et particularités de chaque type de données, afin de **choisir le meilleur type possible** lorsque vous définissez les colonnes de vos tables. En effet, choisir un mauvais type de données pourrait entraîner :

- un gaspillage de mémoire (ex. : si vous stockez de toutes petites données dans une colonne faite pour stocker de grosses quantités de données) ;
- des problèmes de performance (ex. : il est plus rapide de faire une recherche sur un nombre que sur une chaîne de caractères) ;
- un comportement contraire à celui attendu (ex. : trier sur un nombre stocké comme tel, ou sur un nombre stocké comme une chaîne de caractères ne donnera pas le même résultat) ;
- l'impossibilité d'utiliser des fonctionnalités propres à un type de données (ex. : stocker une date comme une chaîne de caractères vous prive des nombreuses fonctions temporelles disponibles)

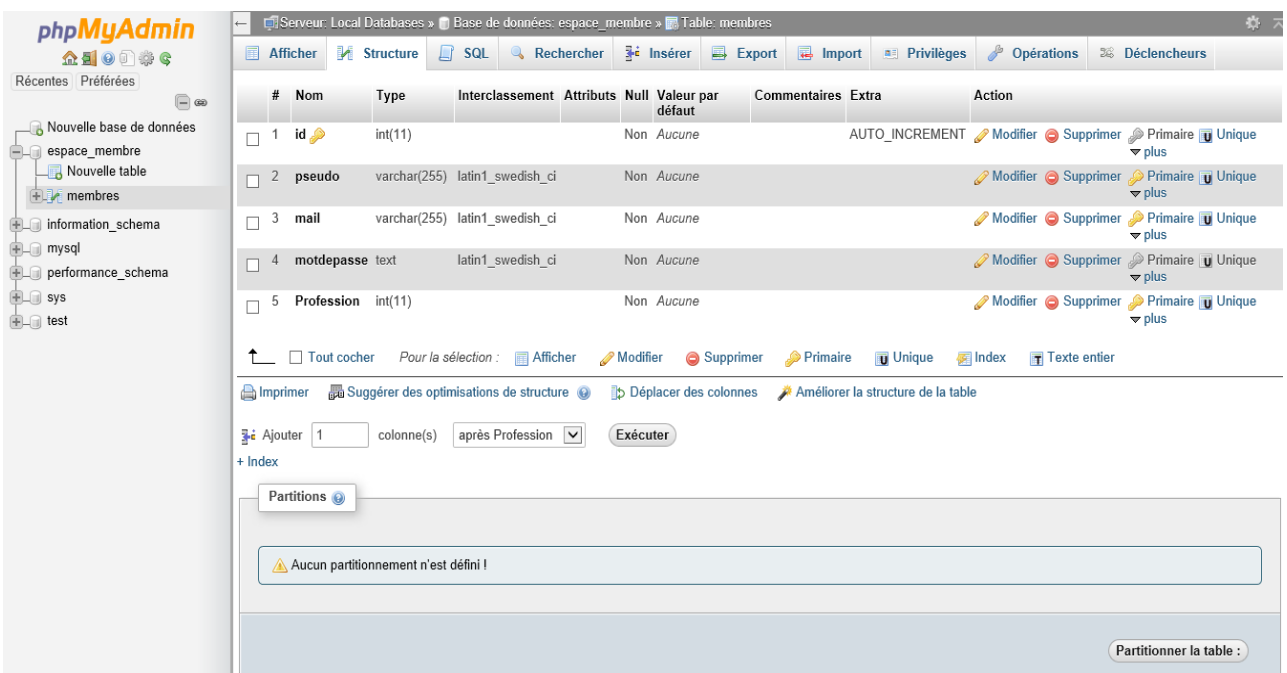

<span id="page-13-0"></span>*Figure 7 : Structure Base de Données*

| <b>illetaneuse</b><br>Université Paris 13 |                                                                                                    |
|-------------------------------------------|----------------------------------------------------------------------------------------------------|
| phpMyAdmin                                | El Serveur: Local Databases » i Base de données: espace membre » El Table: membres                                                                                                    |
| 企图◎■●●<br>Récentes Préférées              | Structure<br>$\Box$ SQL<br>Rechercher<br><b>Fri</b> Insérer<br>$\Rightarrow$ Export<br>$\overline{\bullet}$ Import<br><b>All Privilèges</b><br>Opérations<br>26 Décler<br><b>Afficher</b> |
| $\Box$ $\infty$                           | Affichage des lignes 0 - 3 (total de 4, Traitement en 0.0021 secondes.)                                                                                                    |
| Nouvelle base de données<br>espace membre | SELECT * FROM 'membres'                                                                                                    |
| Nouvelle table                            | Profilage [ Éditer en ligne ] [ Modifier ] [ Expliquer SQL ] [ Créer code sour                                                                                                    |
| $+1$ membres                              |                                                                                                    |
| ille information_schema                   | $25$ $\vee$<br>$\checkmark$<br>Nombre de lignes :<br>□ Tout afficher<br>Filtrer les lignes: Chercher dans cette table Trier sur l'index:<br>Aucune                                        |
| $+$ $-$ mysql                             |                                                                                                    |
| <b>FLO</b> performance schema             | + Options<br>mail<br>Profession<br>pseudo<br>motdepasse<br>$\vee$ id                                                                                                    |
| <b>ELG</b> sys                            | $\leftarrow$ T $\rightarrow$                                                                                                    |
| $E$ fest                                  | Modifier 3-i Copier O Effacer 1<br>x.boisdur0@gmail.com 1f71e0f4ac9b47cd93bf269e4017abaab9d3bd63<br>$\mathbf{0}$<br>xavier                                                                |
|                                           | $\,0\,$<br>1f71e0f4ac9b47cd93bf269e4017abaab9d3bd63<br>Modifier 3-i Copier O Effacer 2<br>joel@gmail.fr<br>joel                                                                           |
|                                           | 1f71e0f4ac9b47cd93bf269e4017abaab9d3bd63<br>Modifier 3 i Copier C Effacer 3 b<br>b@gmail.com<br>$\mathbf{0}$                                                                              |
|                                           | 1f71e0f4ac9b47cd93bf269e4017abaab9d3bd63<br>$\mathbb O$<br>Modifier 3-c Copier O Effacer 4<br>xa@gmail.com<br>xavier                                                                      |
|                                           | $\Box$ Tout cocher<br>Pour la sélection : // Modifier<br><b>G</b> Effacer<br><b>Wide Copier</b><br><b>国 Export</b>                                                                        |
|                                           | $\checkmark$<br>Nombre de lignes :<br>$25$ $\triangleright$<br>$\Box$ Tout afficher<br>Filtrer les lignes: Chercher dans cette table Trier sur l'index:<br>Aucune                         |
|                                           | Opérations sur les résultats de la requête                                                                                                    |
|                                           | Imprimer 3 i Copier dans le presse-papier Export ne Afficher le graphique Ex Créer une vue                                                                                                |

<span id="page-14-0"></span>*Figure 8 : Utilisateur Base de données*

Sur cette figure 8, on peut voir des exemples d'utilisateurs qui ont été créé et enregistré dans la base. Ici on a créé 4 utilisateurs afin de tester le bon fonctionnement de la structure et tout a bien fonctionné. Chaque utilisateur a un id unique, certaine information comme le nom peut se ressembler mais ce qui permettra de savoir qui est qui au niveau informatique sera d'abord l'id. Et sur L'image on peut voir que les mots de passe de chaque utilisateur sont cryptés pour question de sécurité.

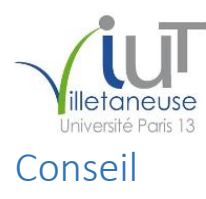

<span id="page-15-0"></span>Pour pouvoir réaliser un site web, d'abord il faut se demander si on doit le rendre dynamique ou statique et pour cela il faut déterminer l'utilité du site, ensuite :

- 1) Connaitre le langage html, les balises et le css pour la mise en forme et couleur et pour cela il faut de la pratique.
- 2) Toujours refermez une balise HTML après ouverture (Ex : <html> </html>)
- 3) Tous vos codes html doivent être enregistrés dans le même répertoire, sinon les codes qui sont relié entre eux ne trouveront pas les bons chemins logiques
- 4) Savoir que si on veut mettre un site dynamique faut avoir une base de données afin de collecter les informations
- 5) Et pour finir pour mettre en ligne son site il faut louer ou payer un hébergeur.

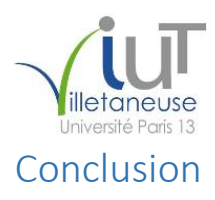

<span id="page-16-0"></span>Ce projet nous a vraiment aidés à améliorer nos compétences en développement (html, php, css, sql) alors que de base nous n'avions des acquis solide dans ce domaine. Prenons l'exemple de php, en cours nous avons vu que les base lors de notre premier semestre, or avec ce projet nous avons dû faire énormément de recherche et apprendre de nous-même. Il nous a aussi aidés à développer notre esprit d'analyse, à chaque fois qu'il y avait un problème on devait l'identifier et trouver la solution. Du coup toutes ces compétences acquises peuvent nous être utiles lors de nos futurs stages ou travail en entreprise.

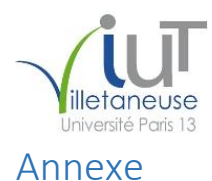

<span id="page-17-0"></span>En annexe, nous allons mettre les codes utilisés pour construire le site. Mais seulement le codes de la page principale car on a énormément de code et s'il faut tout mettre, on aura juste en annexe minimum une cinquantaine de page ce qui sera presque inutile. Le code de la page principale à lui tout fait déjà fait six pages mais on trouve dans ce code un lien vers tous les autres codes du site pour pouvoir les relier ensemble.

<!DOCTYPE html>

<html>

<head>

<title>Relations Internationales Accueil/Accueil</title>

<link rel="stylesheet" type="text/css" href="complet.css" media="screen" title="style  $(\text{screen})''$  />

<link rel="stylesheet" type="text/css" href="color.css" media="screen" title="style  $(\text{screen})''$  />

<!--HTMLHeader--><style type='text/css'><!--#header #logo-box { height: 150px; width: 850px; } #header { height: 150px; } #header .headerphoto { height: 150px; } #wrap { boxshadow: 8px 8px 12px #000;border-radius:10px} #logo-box .sitetitle a {border-radius:10px} #logo-box h1#logo a, #logo-box h1.sitetitle a {font-size: 20px;} #wrap { width: 850px; } #sidebar { width: 212px; margin-left: -222px; } #content { margin-right: 214px; } #header .headerphoto { background: #FFF url(http://www.hrcareers.fr/photos/index-210.png) norepeat; } .editconflict { color:green;

font-style:italic; margin-top:1.33em; margin-bottom:1.33em; }

table.markup { border:2px dotted #ccf; width:90%; }

td.markup1, td.markup2 { padding-left:10px; padding-right:10px; }

table.vert td.markup1 { border-bottom:1px solid #ccf; }

table.horiz td.markup1 { width:23em; border-right:1px solid #ccf; }

table.markup caption { text-align:left; }

div.faq p, div.faq pre { margin-left:2em; }

div.faq p.question { margin:1em 0 0.75em 0; font-weight:bold; }

div.faqtoc div.faq \* { display:none; }

div.faqtoc div.faq p.question

 { display:block; font-weight:normal; margin:0.5em 0 0.5em 20px; line-height:normal; } div.faqtoc div.faq p.question \* { display:inline; }

.frame

{ border:1px solid #cccccc; padding:4px; background-color:#f9f9f9; }

.lfloat { float:left; margin-right:0.5em; }

.rfloat { float:right; margin-left:0.5em; }

a.varlink { text-decoration:none; }

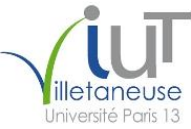

--></style><meta http-equiv='Content-Type' content='text/html; charset=utf-8' /> <meta name='robots' content='index,follow' />

```
Woutanoc Joël
</head>
<body>
<div id="wrap">
       <div id="header">
             <div class="pageactions">
                    <!--PageActionFmt-->
\langleli\rangle<!--/PageActionFmt-->
             \langlediv><div id="logo-box">
                    <!--PageHeaderFmt-->
                    <h1 class='sitetitle'><a class='urllink' href='' 
rel='nofollow'></a>Relations Internationales</h1>
<div class='sitetag' >
\langlediv><!--/PageHeaderFmt-->
             \langlediv\rangle<div class="headerphoto"></div>
       \langlediv><div id="menu">
             <!--PageTabsFmt--><!--/PageTabsFmt-->
       \langlediv><div id="body-wrap">
             <div id="content-wrap"><div id="content">
                    <div id="main">
                           <!--PageTitleGroupFmt-->
                           <!--/PageTitleGroupFmt-->
                           <!--PageTitleFmt-->
                           <h2 class='page-head'><a href='html relations 
internationale.html'>Accueil</a></h2>
                           <!--/PageTitleFmt-->
                           <!--PageText-->
<div id='wikitext'>
```
Boisdur Xavier Année 2016-2017

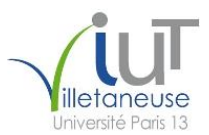

<table border='0' ><tr ><td align='center'></td><td align='center'><strong>Bienvenue sur notre site !</strong></td></tr>

</table>

<p class='vspace'>Bienvenue

ce site à pour objectif d'aider les étudiants à la recherche de stages à l'etranger.Il permet aussi aux professseurs de pouvoir communiquer et modifier des inforamtions commme ils le souhaitent.

<p class='vspace'>Pour tous renseignements complémentaires, n'hésitez pas à nous contacter : <em>https://iutv.univ-paris13.fr/</em>

<span style="font-family: Times New Roman,serif;"><br>

NB : Une version de ce document, avec les documents annexes, est disponible à l'adresse :<br> <em>https://www.math.univ-paris13.fr/fayssal/IUTVRI/synthese.html</em><br>  $chr$ 

Ce document a pour objectif de présenter une synthèse des actions concernant les relations internationales, principalement à l'IUT de Villetaneuse (IUTV) et par extension à l'Université Paris 13 et à USPC.<br>  $\langle$ hr>

Le document est structuré en plusieurs sections : La mobilité sortante de nos étudiants, partie fondamentale car concernant l'ouverture de nos étudiants vers des pays partenaires que ce soit pour des stages ou pour des semestres entiers. La mobilité entrante tout aussi fondamentale concernant l'inscription d'étudiants étrangers chez nous que ce soit en DUT ou en Licence Pro. La poursuite d'études à l'étranger au delà du DUT et de la licence, ainsi qu'une mise au point sur ce que l'ont fait ou souhaite faire sur les relations internationales en terme d'échanges de professeurs dans les deux sens et la proposition à l'IUTV de cours ouverts à l'international.<br>

Concernant l'année en cours, les informations disponibles à ce jour se déclinent comme suit : (voir document détaillé<br>

 $[14]$  $$ 

Pour la mobilité entrante : nous avons une vingtaine d'étudiants inscrits, dont 7 en GEA (3 DUT, 3 Licences Pro et 1 transversal), 5 en GEII (DUT), 5 en Info (4 DUT et 1 Licence Pro) et 2 en R& T (DUT). Le département CJ n'ayant pas encore fourni d'information.<br> Notons que l'ADIUT a adopté une stratégie de mise en place de procédures spécifiques de sélection des étudiants en provenance de certains pays et ce en collaboration avec Campus France. Il s'agit pour l'essentiel de missioner des collègues de différents IUT au pays en question afin de procéder à l'expertise des demandes d'inscription. Le processus est déjà opérant pour le Maroc et le sera pour d'autres pays par la suite. Lors de la dernière réunion de la commission RI de l'ADIUT (juin 2016), les responsables de celle-ci ont rappelé la necessité pour chaque département de s'inscrire dans ce processus en indiquant chaque année le nombre maximum d'étudiants qu'il souhaite

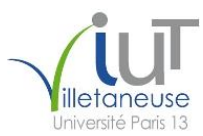

inscrire en provenance du pays concerné.<br>

 $chr$ 

Pour la mobilité sortante : l'IUT de Villetaneuse a des échanges avec de nombreux pays. Toutefois c'est avec le Canada que ces échanges sont les plus importants. Il semble qu'il y ait quelque points d'ombre sur le différentes possibilités offertes que ce soit en terme de stage ou de poursuite d'études. Une rencontre récente avec Madame Marilou Laroche de l'Université du Québec à Chicoutimi (IUT de Bobigny le le 28/09/16) a permis de clarifier un peu la situation (voir série de planches à ce sujet [15]). Pour résumer, il y a plusieurs possibilités pour nos étudiants d'effectuer une mobilité sortante vers le Canada. Soit en poursuite d'études après le DUT pour l'otbtention d'un Baccalauréat (équivalent de Licence en France ou Bachelor), soit pour un stage trouvé directement avec une entreprise, soit pour un stage via un CEGEP qui peut nécessiter une inscription en DEC.<br>  $chr$ 

Sur le plan de la communication en direction de nos étudiants, en particulier en ce qui concerne les stages et études à l'étranger et les possibilités de soutien financier, un travail avec Amal Bendaoud et un échange avec Bruno Boudeau (ERASMUS - Paris 13), a permis la conception d'un premier document d'information que Nicolas Morin (service communication) a valorisé sous la forme d'un flyer attractif [16]. Un complément d'information est proposé dans le compte rendu de la dernière réunion avec les rferents RI de l'IUT de Villetaneuse en date du 7 septembre 2016 [13]. Voir également les rapports RI de Départements reçus pour l'année écoulée 2015-2016 : GEA [10] et Info [11]. Le dernier rapport d'Agathe Torti [1] comporte également un nombre important d'informations sur les détails de ce qui a été fait sur le plan des RI à l'IUTV jusquà début 2016. On pourra s'y référer au besoin.</span><br>

 $<$ /p>

 $\langle$ div $>$ 

```
Woutanoc Joël
                        \langlediv\rangle\langlediv>\langlediv>
                <div id="sidebar" >
                        <!--PageSearchFmt--><!--/PageSearchFmt-->
                        <!--PageRightFmt-->
                        \langle p \rangle class='sidehead'> \langle a \rangle class='selflink' href='html relations
internationale.html'>Accueil</a>
</p>
<p class='vspace sidehead'> <a class='wikilink' href=''>Espace Etudiant</a>
```
Boisdur Xavier Année 2016-2017

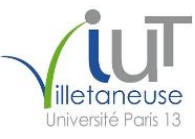

```
Woutanoc Joël
Boisdur Xavier
\langle/p>\langleul>\langleli
<div class='vspace'></div></li><li><a class='wikilink' href='départements 
iut.html'>départements de l'iut</a> 
<div class='vspace'></div></li><li><a class='wikilink' href='stages etrangers.html'>Stages à 
l'etrangers</a> 
</li></ul><p class='vspace'><span style='display: none;'> 
* [[Enseignement/Spring]]
* [[Enseignement/Hibernate]]
* [[Enseignement/Webservices]]
* [[Enseignement/Struts]]
%comment% </span>
</p>
<p class='vspace sidehead'> <a class='wikilink' href=''>Espace Professeur</a>
</p>
<ul><li><a class='wikilink' href=''>Ajouter/modifier</a>
</li></ul></li></ul>
<p class='vspace sidehead'> <a class='wikilink' href='https://iutv.univ-paris13.fr/'>Université 
PARIS13</a>
</p><p class='vspace sidehead'> <a class='wikilink' href='Evenements à venir.html'>Evenements à 
venir</a>
</p>
<p class='vspace sidehead'> <a class='wikilink' href='Comptes rendus.html'>Comptes 
rendus</a>
</p>
<p class='vspace sidehead'> <a class='wikilink' href='Accords signés.html'>Accords 
signés</a>
</p>
<p class='vspace sidehead'> <a class='wikilink' href='Mobilité entrante.html'>Mobilité 
entrante</a>
</p>
<p class='vspace sidehead'> <a class='wikilink' href='Mobilité sortante.html'>Mobilité 
sortante</a>
</p>
<p class='vspace sidehead'> <a class='wikilink' href='Semaine internationale.html'>Semaine 
internationale</a>
</n>\langle \text{p class}='vspace sidehead'> \langle \text{a class}='wikilink' href='contact.php'>Contacts\langle \text{a>}\rangle</p>
<p class='vspace sidehead'> <a class='wikilink' href='Autres.html'>Autres</a>
< p < - PageRightFmt-\langlediv\rangle\langlediv>
```
Année 2016-2017

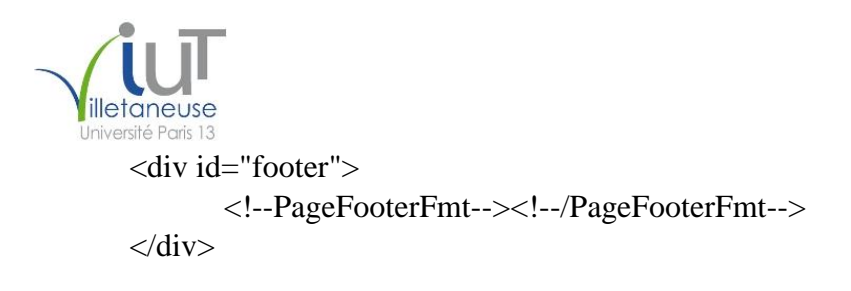

 $\langle$ div $>$ <!--HTMLFooter-->

</body> </html>

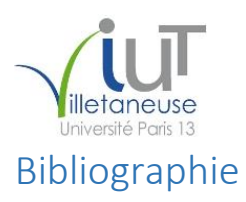

<span id="page-23-0"></span>**<https://www.phpmyadmin.net/>**

**<http://www.phpfacile.com/>**

**<http://www.sqlfacile.com/>**

**[https://www.w3schools.com/html/html\\_css.asp](https://www.w3schools.com/html/html_css.asp)**

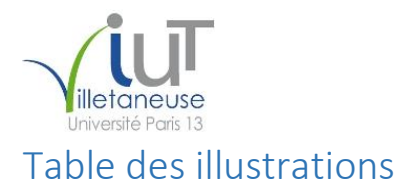

<span id="page-24-0"></span>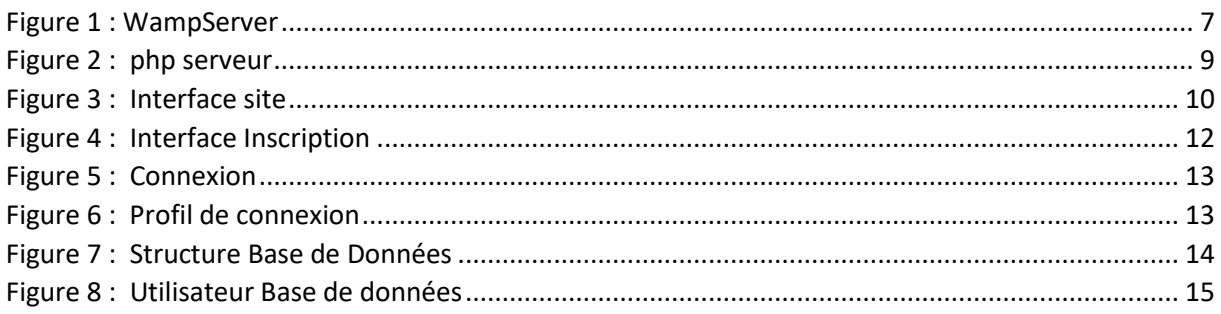